# 昍 新版資 **HH**

## 更新版新增功能簡介

- A. 最新版 WinFast TV/FM 軟體新增功能: 時光平移 (TimeShifting) 讓您在錄影的同時, 迴轉至較早的畫面觀賞。 設定對話框經重新設計,操作更容易,使您在使用設定功能時更為方 便。詳細資料請參考線上支援(按下面板上的?按鈕)。
- B. 最新驅動程式在任何作業系統下都可使用自動安裝 (Autorun) 。並於重 新開機後自動安裝 WinFast TV/FM 軟體。
- C.音訊輸出必須連接至音效卡的輸入接頭 (line-in)
- D. 系統需求更新。

### 系統需求

一個相容於 PCI 2.1 以上插槽 Pentium II 300MHz 以上或其相容的PC系統 以MPEG1格式錄影, 需使用Pentium III 450 MHz 以上系統 以MPEG2格式錄影, 需使用Pentium III 650 MHz以上系統 64MB以上系統記憶體

Microsoft Windows XP/2000/ME/98SE作業系統及16-bit 音效卡

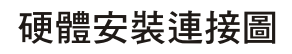

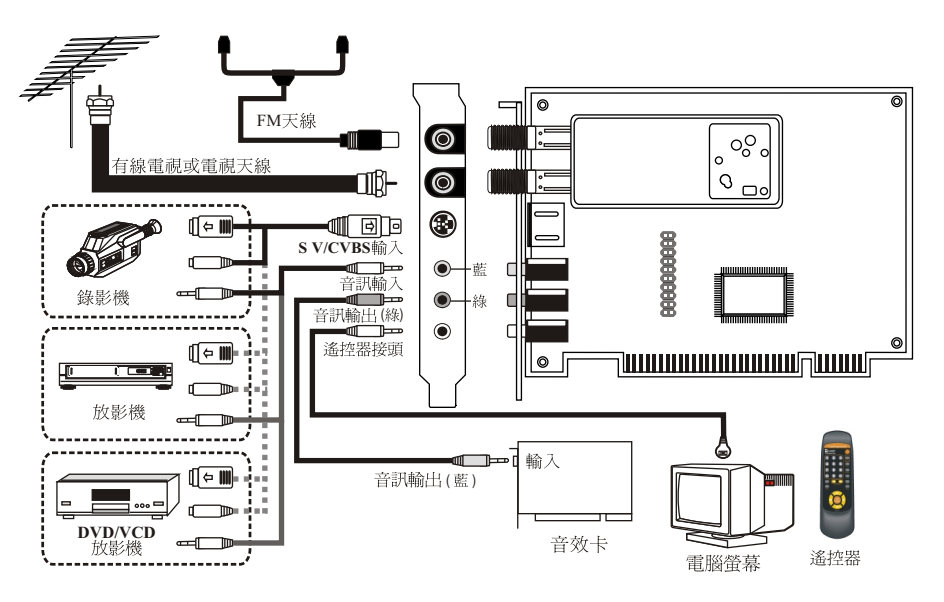

帶來表示回放的進度。

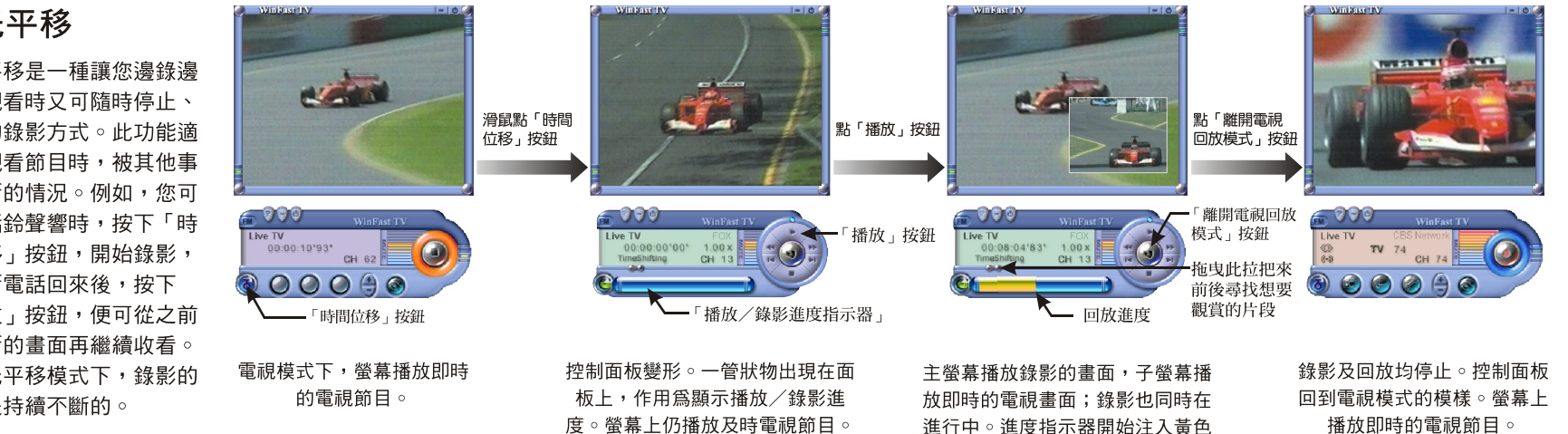

錄影已經開始。

*Win Fa s t*TV2  $\blacksquare$ 0 $\bullet$ 

X P

# 時光平移

時光平移是一種讓您邊錄邊 看,觀看時又可隨時停止、 倒帶的錄影方式。此功能適 用於觀看節目時,被其他事 務打斷的情況。例如,您可 於電話鈴聲響時,按下「時 光平移 出按鈕,開始錄影, 待掛斷電話回來後,按下 「播放」按鈕,便可從之前 被中斷的畫面再繼續收看。 在時光平移模式下,錄影的 動作是持續不斷的。

## Update Summary Complete Connection Diagram

A. New WinFast TV/FM application featuring:

**Time Shifting**, which makes possible the viewing of recording when it is still in progress.

**New configuration dialogs**, which immensely increase your ease of use. Refer to online help for details (by clicking  $\bullet$  on the control panel).

- B. The **Autorun** program of driver installation available for all Windows users on any operating system. All it takes to install the driver is insert the software CD and click *WinFast TV2000 XP.* And then restart your computer and the installation of the WinFast TV/FM software will automatically take place.
- C. Audio output is now to be connected with the line-in port on your computer sound card.
- D. System requirements update.

#### System Requirements

A PCI 2.1 or higher compliant slot Minimum Pentium II 300 MHz compatible PC Pentium III 450 MHz or higher for MPEG1 recording Pentium III 650 MHz or higher for MPEG2 recording Minimum 64MB of system memory and a 16-bit sound card Microsoft Windows XP/2000/ME/98SE operating System

#### Time Shifting

Time Shifting is a type of recording that enables you to view, rewind or stop the playback of recorded video when its recording is still in progress. It is used mainly when the viewing of a TV broadcast is interrupted and you do not want to miss any of it. By clicking the Time Shifting button, you start recording the TV broadcast; when you return from the phone, you can choose to view the part you've missed or search for that you want to view with the TV broadcast is still playing in the sub screen and the recording still continues.

#### **VCR** ∬⇔ W⊩ Sound card line in (Blue) **Sound card DVD/VCD Player PC Monitor**

**Camcorder**

ा ज

FM Antenna

Remote control Audio Out (Green) Audio In S V/CVBS In

u bib

Green Blue

 $\circ$ 

 $\circledcirc$  $\bullet$ 

❀

 $\circledcirc$ 

From Cable TV or Antenna

∬⇔ III

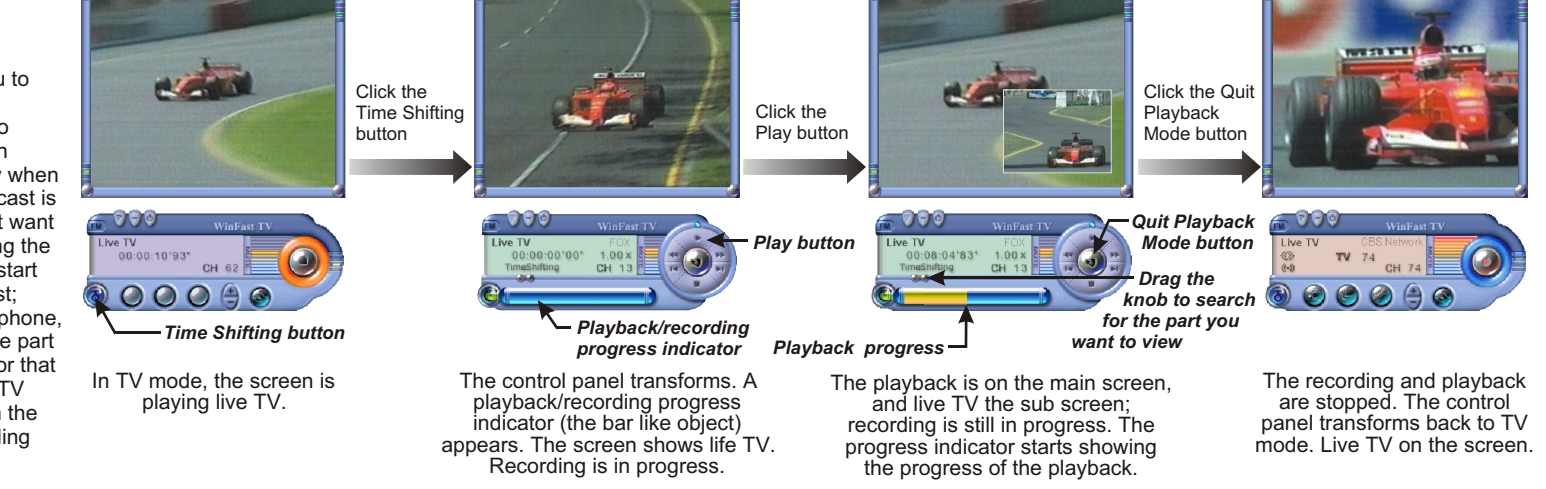

 $\blacksquare$ 

**Remote Control**

 $\circ$   $\circ$ 

 $\mathcal{O}$  $\Box$ 

88888888